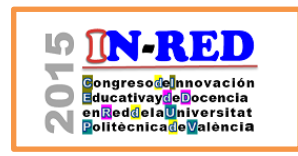

Congreso In-Red 2015 Universitat Politècnica de València Doi: http://dx.doi.org/10.4995/INRED2015.2015.1525

# **Utilización de Sistemas Móviles para Aplicaciones de Docencia**

# **Luca Montero Bayo y Miguel Ferrando Bataller**

Universidad Politécnica de Valencia – [lumonba@teleco.upv.es](mailto:lumonba@teleco.upv.es) y [mferrand@dcom.upv.es](mailto:mferrand@dcom.upv.es)

#### *Abstract*

*A system developed for the assessment of online tests using mobile devices such as smarphones, tablets and laptops, will be presented in this document.*

*This system is a webapp, developed in PHP, with a mobile interface based in HTML, CSS and JavaScript.*

*The questions can be created using the available tools in platforms like PoliformaT (Sakai), Moodle, Respondus and any other platform adapted to IMS-QTI standard.*

*Using the email and an identification code of each student, will make possible for them to access a test via email, that will be answered in a graphic interface adapted to the device from which the test is being done.*

*The teacher, then, has the possibility to see the answers in real time and visualize statistics.*

*Assessment will be automatized, and the scores can be exported using standard formats ( spreadsheets compatible with Sakai and Padrino) for its specific use within the UPV.*

*Keywords: mobile devices, smartphones, tablets, assessment, exams, tests, interoperability, multiplatform, standarization, IMS QTI, classroom*

<sup>2015,</sup> Universitat Politècnica de València

*Congreso In-Red (2015)*

#### *Resumen*

*En este documento se presentará un sistema desarrollado para la realización y evaluación de encuestas en aulas de forma online, utilizando dispositivos móviles como teléfonos, tabletas y ordenadores portátiles.*

*El sistema consta de una aplicación web, desarrollada en PHP, y un interfaz móvil basado en HTML, CSS y JavaScript.* 

*Las preguntas y cuestiones de las encuestas se pueden crear utilizando las herramientas disponibles en plataformas como PoliformaT (Sakai), Moodle, Respondus y otras similares que utilicen el estándar IMS-QTI.* 

*A partir de los correos electrónicos de los alumnos y su código de identificación, se podrá acceder a los tests generar exámenes o encuestas, que se envían por correo electrónico, y que se responden con un interfaz gráfico adaptado al dispositivo desde el que se accede.* 

*El profesor dispone de las respuestas en tiempo real, y puede presentar las estadísticas de las mismas.*

*Las calificaciones obtenidas se pueden exportar utilizando formatos estándar (hoja de cálculo o ficheros compatibles con Sakai y padrino) para su uso específico en la UPV.*

*Palabras clave: dispositivos móviles, smartphones, tablets, evaluación, exámenes, interoperabilidad, multiplataforma, estandarización, IMS QTI, aula*

> 2015, Universitat Politècnica de València *Congreso IN-RED (2015)*

*Luca Montero Bayo Miguel Ferrando Bataller*

# **1. Introducción**

El mercado de la tecnología actual es protagonizado por un declive en las ventas de PCs a favor de los relativamente recién aparecidos dispositivos móviles inteligentes (Canalsys, 2012) (Gartner, 2014). Estos últimos, con una creciente penetración en la población, están tomando un papel muy importante en los cambios que varios ámbitos sociales están sufriendo a raíz de la expansión de las TIC, siendo protagonistas de la llamada era Post-PC (Clark, 1999).

El ámbito de la educación, goza de una gran presencia en cuanto a herramientas tecnológicas y contenidos digitales se refiere, a pesar de los antiguos fracasos sufridos por el sector en este campo (Kentaro, 2011). Particularizando en el mercado móvil, la red de aplicaciones dedicadas a la experiencia en el aula, divulgación de conocimiento u otras herramientas para la educación va en aumento. Por otra parte, la educación online - o *elearning* - es un terreno en plena expansión, con multitud de plataformas, donde destacan los MOOC, que buscan garantizar el correcto aprendizaje del alumno con contenido de calidad y diferentes formas de evaluación (Telefónica, 2014).

No obstante, dada la heterogeneidad del contenido educativo de Internet y tras un análisis de los sistemas de estandarización existentes, se observa una escasez de interoperabilidad de preguntas entre plataformas LMS. No obstante, Sakai, es capaz de funcionar con preguntas importadas y exportadas con el estándar IMS QTI. Este estándar, por su parte, establece unas directrices para la correcta interoperabilidad entre cuestionarios y preguntas de diversas fuentes, tal que mediante un archivo '.xml' es posible utilizar, en las plataformas que lo soporten, los cuestionarios creados con el gran abanico de herramientas que permiten su creación bajo este estándar.

Además, mientra la mayoría de las plataformas LMS más populares – como Blackboard Learn, Moodle, Canvas y Brightspace – tienen presencia en los mercados de aplicaciones móviles, la aplicación que permite el uso de todas las herramientas disponibles en la versión de escritorio de Sakai en los dispositivos móviles brilla por su ausencia.

# **2. Objetivos**

El objetivo de este documento es explicar el desarrollo, tras haber realizado un breve análisis de la situación actual del mercado móvil en relación con la educación, de una herramienta capaz de proporcionar un valor añadido a la experiencia en el aula, con diversas opciones de creación de cuestionarios y tratamiento de los resultados, utilizando aplicaciones y formatos ya existentes con los que todo docente está familiarizado.

La idea surge al observar la presencia de otras plataformas LMS en el mercado de aplicaciones móviles, viendo que la mayoría de las plataformas más populares permiten la realización de cuestionarios desde dispositivos móviles con las aplicaciones nativas para

<sup>2015,</sup> Universitat Politècnica de València

cada sistema operativo móvil que cada LMS ha desarrollado. Además, organizaciones como Blackboard y Canvas han desarrollado a parte una apliación – Blackboard Polls y Canvas Polls – que permite crear, y posteriormente realizar, cuestionarios rápidos desde los dispositivos móviles para finalmente analizar las respuestas de una manera visual y sencilla. Así pues, se propone con esta aplicación realizar una herramienta similar a las mencionadas para cubrir el espacio dejado por Sakai en el uso desde dispositivos móviles.

En una primera aproximación, se pretende realizar en el marco de la Universidad Politécnica de Valencia centrando, bajo el estándar IMS QTI, las posibles compatibilidades de formatos de exportación e importación necesarias en aquellas que este centro utiliza, como es el LMS Sakai (PoliformaT), la suite ofimática Microsoft Office y Padrino.

Para el desarrollo de esta herramienta, se ha buscado la máxima compatibilidad con los dispositivos móviles y sobremesa, utilizando lenguajes de programación universales minimizando los posibles problemas que puedan presentarse en la aplicación de usuario. Esta máxima compatibilidad va a ser asegurada mediante el desarrollo en forma de web adaptativa, diseñada con una interfaz amigable e intuitiva.

#### **3. Desarrollo de la innovación**

A la hora de planificar cuales serían las fases de desarrollo de la aplicación, el objetivo principal era crear una herramienta capaz de actuar como conexión entre el contenido evaluativo de la plataforma LMS Sakai, utilizada por la Universidad Politénica de Valencia en PoliformaT, y los dispositivos móviles, mostrando de manera sencilla como una aplicación multiplataforma puede lidiar con diversos formatos y estándares, a la par que adapta con una interfaz de usuario cuidada el contenido que se le ha importado.

En primer lugar, la decisión que tenía que ser tomada era el entorno en el que esta aplicación iba a ser utilizada. Así pues, para garantizar el uso multiplataforma lo más eficaz sería desarrollar la herramienta en entorno web: resultando en una aplicación web.

Esta aplicación web – o *webapp* – se ha desarrollado con utilizando los lenguajes de programación web más populares: HTML, CSS, JavaScript, jQuery, AJAX y PHP; teniendo cada uno de estos los roles bien definidos.

Así, el diseño y estructuración del contenido es realizado con HTML y CSS, con pequeñas dosis de JavaScript, bajo el *framework* Bootstrap: un conjunto de herramientas web creado por Twitter ampliamente utilizado en Internet que facilita el diseño y proporciona un aspecto ordenado y actual.

Por otra parte, el uso de PHP está extendido por toda la plataforma. Mediante este lenguaje, el navegador se comunica con el servidor y accede, previa autenticación, a la base de datos

MySQL facilitada en el hosting donde la web se aloja. Este lenguaje, pese a actuar sin ser visto por el usuario final, es clave en todas las fases que un test creado experimenta, incluyendo su misma creación.

Al entrar en la página de inicio de la web, rápidamente accesible en el dominio UPVtest.es, la barra principal dirige hacia las principales secciones independientes habilitadas: Crear test, Entrar a test y Análisis, que siguen la estructura que se observa en Fig. 1.

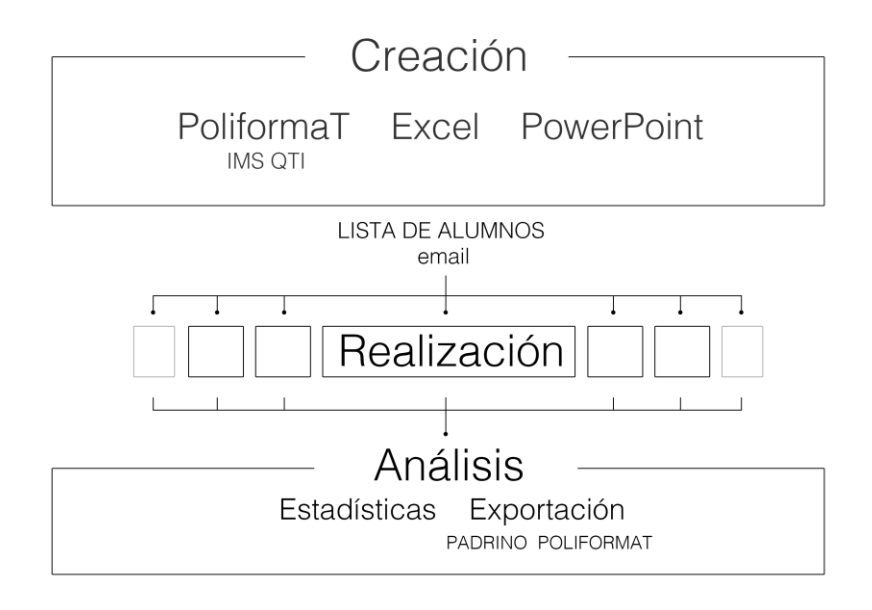

*Fig. 1 Proceso que sufre un test desde su creación hasta su cierre*

# **3.1. Creación de test**

La creación de test, reservada para docentes de la Universidad Politécnica de Valencia, consta de 3 pasos. En primer lugar, se solicita al creador una lista de alumnos en formato estándar de texto '.txt'. Esta lista, se obtiene PoliformaT y contiene DNI, email y nombre completo de los alumnos perteneciente a la clase en cuestión. Mediante el envío de este archivo, un algoritmo PHP lo analiza y prepara una matriz de datos encriptada para su posterior subida a la base de datos en caso de ser el test exitosamente creado.

En un segundo paso, se le pide al creador que seleccione entre tres tipos de formato de test claramente diferenciados:

2015, Universitat Politècnica de València

- Test de PoliformaT: mediante el uso de esta opción, los profesores que hayan creado encuestas en PoliformaT (Sakai) pueden exportar desde esta plataforma el archivo '.xml' que, bajo el estándar IMS QTI, es leido por UPVtest y almacenado nuevamente en una matriz, con datos de enunciado, respuestas posibles, respuesta correcta, puntuación, asignatura y título de test.
- Test de Microsoft Excel: al seleccionar este tipo de test, se ofrecerá inmediatamente una plantilla en formato Excel rellenada con una lista de los alumnos. En esta hoja de cálculo el profesor podrá plantear una pregunta con hasta 5 datos variables, y determinar en la casilla de cada alumno los valores de esas variables, así como la solución que esos datos proporcionarían – con la posibilidad de utilizar funciones de Excel para generar estos datos de una manera relativamente eficiente.
- Test de Microsoft PowerPoint: este tipo de test es interesante para aquellos profesores que deseen realizar un test con gráficos o ecuaciones que requieran de una mejor experiencia visual. Así, se instará al profesor a realizar un archivo PowerPoint que muestre la pregunta y respuestas que desee, además de los elementos gráficos que éstas requieran.

En el tercer y último paso, es posible visualizar un resumen de los datos leídos por los algoritmos, con posibilidad de cambiar opciones relativas a la notificación de los alumnos, añadir un título si no se ha importado previamente y el correo electrónico identificativo del profesor.

Además, según el método de creación, algunas opciones aparecerán. En el test de PoliformaT se pedirá el número de preguntas a mostrar por alumno, tal que se asignará inmediatamente ese número de preguntas a cada alumno de manera desordenada y aleatoria, y lo mismo ocurrirá con las posibles opciones de respuesta. Por parte del test creado mediante Microsoft PowerPoint, se solicitará que se seleccione la respuesta correcta para cada diapositiva.

Finalmente, al hacer click en el botón de Crear Test, todas las matrices PHP cargadas de datos quedan almacenadas en la base de datos y protegidas por contraseña, tal que a partir de ese momento solo UPVtest tiene los datos de los alumnos y las soluciones de los cuestionarios. Así mismo, el test quedará identificado por un PIN, que podrá ser comunicado a los alumnos para acceder al test desde la web principal, en caso de no haber seleccionado la opción de notificar a éstos mediante correo electrónico o haber extraviado éste.

*Luca Montero Bayo Miguel Ferrando Bataller*

#### **3.2. Realización de test**

Desde el punto de vista del alumno, UPVtest adopta un papel muy simplificado. En el momento en el que el test es creado, el alumno es notificado que tiene un test pendiente. Mediante el botón de acceso personal localizado en el email que se le ha enviado (Fig. 2) o mediante el uso del PIN y correo electrónico de la UPV (Fig. 3), el alumno accede directamente a su test personalizado.

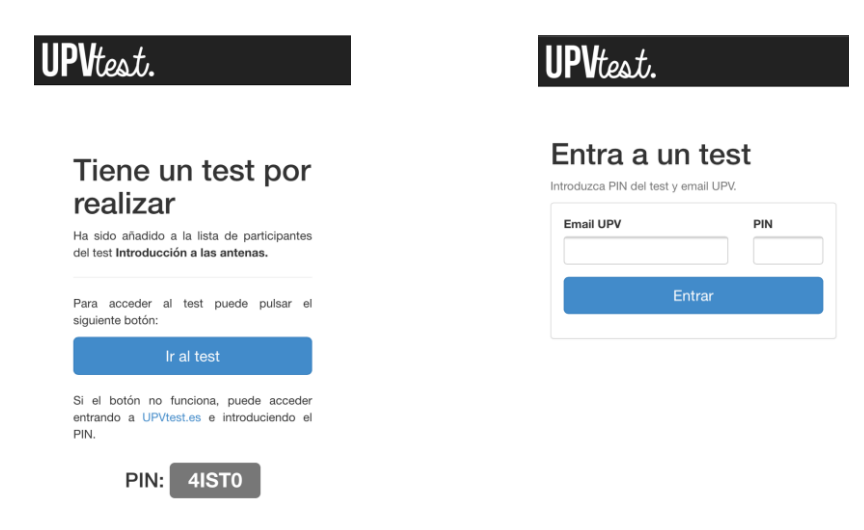

*Fig. 2 Notificación a alumno por correo electrónico Fig. 3 Formulario de ingreso a test*

Al acceder a la web de test, un script JavaScript detecta el dispositivo desde el que se accede y muestra el test de manera adaptada a éste. Así pues, existen tres tipos de formatos dependiendo de si se accede desde smartphone, tablet u ordenador.

En el caso de que se acceda desde un ordenador, el test se muestra de manera tradicional, podiendo navegar entre preguntas con el *scroll* vertical. En cambio, mayor énfasis se ha dado al diseño de la interfaz de usuario de los test en dispositivos móviles. Para el acceso desde estos dispositivos, se ha utilizado como estructura principal un navegador *slider* basado en jQuery Mobile bajo licencia Creative Commons llamado Liquid Slider. Gracias a esta herramienta, es posible organizar las preguntas por pestañas táctiles, que se intercambian, previa indicación en la página principal (Fig. 4) y en las instrucciones (Fig. 5), deslizando el dedo o mediante un menú (Fig. 5). Otro script JavaScript, antes de mostrar las preguntas, realiza cálculos basados en el tamaño de la pantalla del dispositivo y su resolución para mostrar correctamente las preguntas, imágenes y respuestas

2015, Universitat Politècnica de València

aprovechándo al máximo el espacio disponible para una mejor mejor inteligibilidad (Fig. 7, 8 y 9). Además, el diseño de los botones han sido diseñados para ser correctamente presionados con el dedo, controlados por un *script* JavaScript que garantiza una gran rapidez de respuesta (Fig. 7, 8 y 9).

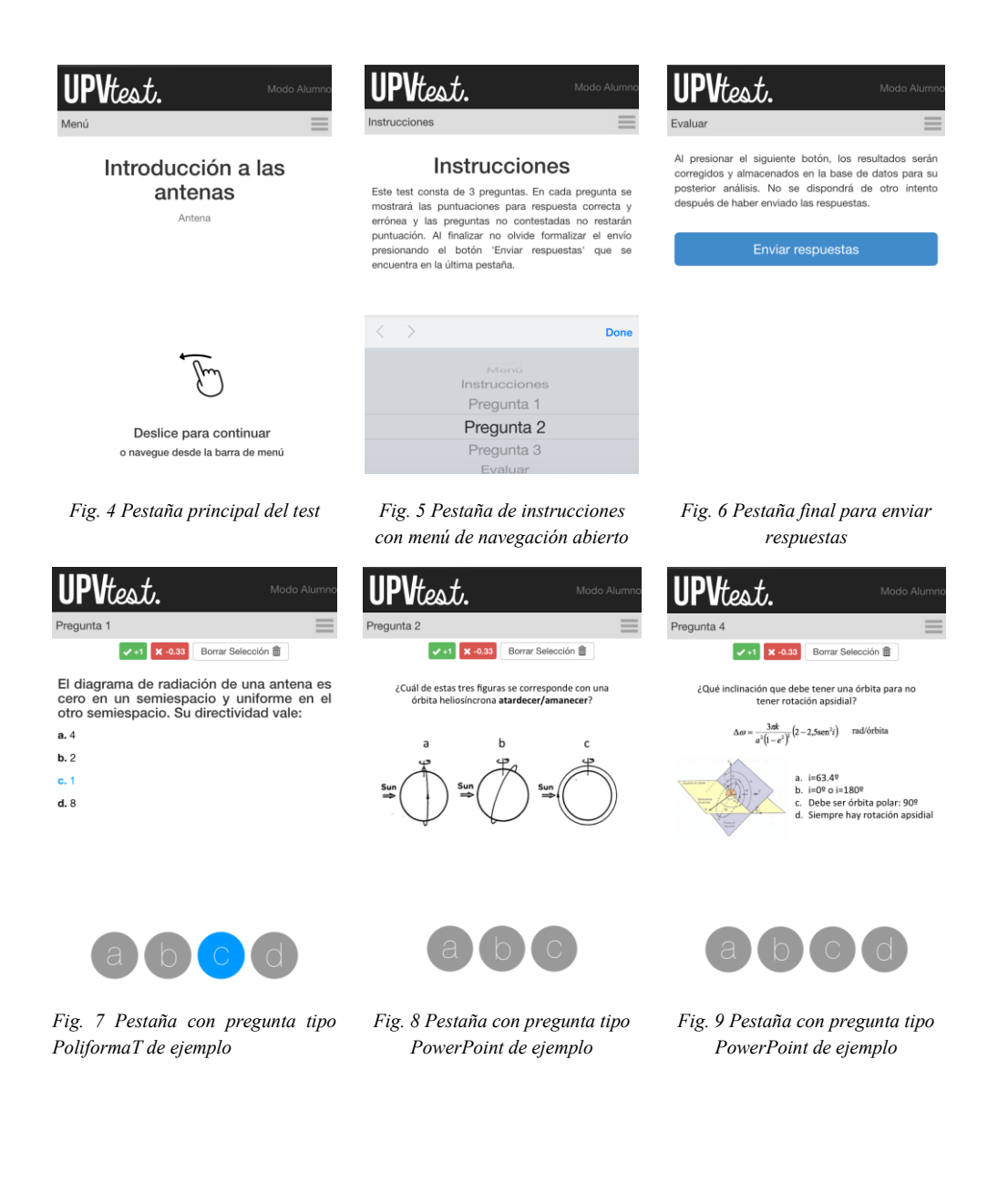

2015, Universitat Politècnica de València *Congreso IN-RED (2015)* Por último, el botón 'Enviar respuestas' (Fig. 6) ejecuta un algoritmo PHP que realiza las siguientes funciones:

- Recoge las respuestas
- Descarga las soluciones de la base de datos
- Compara las respuestas con las soluciones
- Corrige y puntúa en función de la puntuación positiva y negativa seleccionada por el profesor para cada pregunta
- Califica con una nota sobre diez
- Escribe los resultados en la base de datos.

De esta manera, se intenta que las respuestas correctas estén almacenadas en el dispositivo que accede el menor tiempo posible y siempre después de haber finalizado el alumno, aumentando la seguridad de la herramienta frente a malas prácticas por parte de los estudiantes.

# **3.3. Análisis del test**

La última fase que experimenta un test es su análisis. Para esta etapa, se ha diseñado una sección de la web, a la que el profesor puede acceder de tres formas:

- Mediante el email que se le envía al crear el test.
- Mediante el email que se le envía al finalizar todos los alumnos.
- A través de la web principal, introduciendo el PIN y email en el formulario de acceso.

Una vez ingresado, el algoritmo PHP más potente de toda la aplicación lee de todas las tablas de la base de datos toda la información disponible de los test realizados, y los agrupa y analiza de distintas maneras para proporcionar información de valor añadido. Por tanto, será posible leer datos individuales de cada alumno a la par que se puede consultar información sobre el conjunto de test realizados.

Gracias al uso de CSS, Bootstrap y su sistema de cuadrícula, ha sido posible diseñar una sección de análisis con estilo de panel de control, desde el que es posible visualizar todo la información que ha sido posible extraer de lo analizado en el algoritmo PHP.

Así, tras el análisis y su posterior estructuración en la cuadrícula, se presenta una sección con la siguiente información:

- Información General
	- o Título del test
	- o Asignatura

2015, Universitat Politècnica de València

- o Número de preguntas
- o Opciones de exportación
- o Botón de cerrar test
- Resumen
	- o Gráfico Presentados/No Presentados
	- o Gráfico Aprobados/Suspendidos
- Observaciones
- Otros tests del profesor
- Información estadística
	- o Nota media
	- o Tasa de aprobados
	- o Duración media
- Lista de Participantes
- Corrección del test

De entre todas las opciones, es importante destacar el botón de 'Cerrar Test', que dispone de un seleccionador para proponer una cuenta atrás, despues de la cual no se podrá acceder al test. El test, no obstante, se cerrará también cuando todos los alumnos lo hayan finalizado, independientemente de si la cuenta atrás haya sido iniciada.

Otro aspecto importante, son las opciones de exportación. Se trata de dos botones que accionan un script que genera un documento en formato '.csv': uno de ellos formateará los datos para su posterior importación a las calificaciones de PoliformaT, mientras que el otro los formateará para su importación en Padrino, la plataforma de calificaciones oficial de la UPV.

Por otra parte, la lista de participantes (Fig. 10), mostrará una lista con información relevante de cada alumno, con las respuestas que le han aparecido y el resultado que ha tenido en éstas. Además, se facilita un botón – el único uso de AJAX en toda la aplicación – , mediante el cual el profesor es capaz de permitir borrar todos los datos de un alumno para que pueda realizar el test otra vez en caso de ocurrir algún problema. En esta lista, también, aparecerán los alumnos que no se hayan presentado una vez el test esté cerrado.

> 2015, Universitat Politècnica de València *Congreso IN-RED (2015)*

| Participantes |                          |                                                 |             |                          |                          |                |
|---------------|--------------------------|-------------------------------------------------|-------------|--------------------------|--------------------------|----------------|
| #             | <b>Nombre</b>            | <b>Preguntas</b>                                | <b>Nota</b> | <b>Duración</b>          | Hora fin.                | <b>Repetir</b> |
|               | Sergi García Cortijo     | 3 1 2 6 7                                       | 3.34        | 59 <sub>s</sub>          | 1:19:38                  | C              |
| 2             | Jose Manuel Herrero Sáez | 4 8 7<br>$10$ 2                                 | 7.34        | 37 <sub>s</sub>          | 19:41:06                 | $_{\rm C}$     |
| 3             | <b>Jarry Viktor</b>      | $2 \mid 3 \mid$<br>$4 \mid 5$<br>$\blacksquare$ | 8           | 41s                      | 19:49:53                 | $_{\rm C}$     |
| 4             | Daniel Pérez López       | <b>NO PRESENTADO</b>                            | 0           | $\overline{\phantom{a}}$ | $\overline{\phantom{a}}$ | C              |
|               |                          |                                                 |             |                          |                          |                |

*Fig. 10 Ejemplo de panel de lista de alumnos* 

Por último, indicar que para el panel de observaciones, el algoritmo ha preparado información relevante sobre el test, de tal manera que se resume la información sobre las preguntas más acertadas, más falladas y menos respondidas para que el profesor pueda tomar las decisiones que considere convenientes sobre la materia sobre la que éstas tratan de cara a futuras clases en el aula.

# **4. Resultados**

Las diversas pruebas realizadas con la plataforma han sido exitosas.

En cuanto al proceso de creación, los tiempos de carga de archivos importados son manejados correctamente y no se convierte en un proceso largo. Además, la lectura de archivos de PoliformaT, Excel y Powerpoint es totalmente correcta. Por otra parte, la sección de realización de test ha experimentado diversos fallos, dependientes del navegador, sistema operativo y dispositivo que se utiliza. No obstante, estos fallos han sido solucionados en gran medida, por lo que actualmente el único error conocido es el desplazamiento táctil en Google Chrome para dispositivos Android, el cual se ha parcheado temporalmente con la incorporación del menú.

Por lo que respecta a la parte final de análisis, no se ha observado ningún problema en ninguno de los navegadores probados (Google Chrome, Internet Explorer, Safari y Mozilla Firefox). Faltaría, entonces, la actualización en tiempo real de los datos que se encuentra en desarrollo.

Por último, indicar que una experiencia piloto en una clase real del Máster en Ingeniería de Telecomunicación de la Universidad Politécnica está prevista para el 1 de junio de 2015, en la que se realizará un test correspondiente con la materia de una asignatura, y posteriormente se analizarán las impresiones y los problemas que tanto alumnos como profesor hayan experimentado.

<sup>2015,</sup> Universitat Politècnica de València

#### **5. Conclusiones**

Actualmente, numerosas empresas tecnológicas, así como desarrolladores *freelance*, están centrando esfuerzos en cubrir la mayoría de necesidades educacionales en el mercado móvil. Al ser un mercado relativamente nuevo, los resultados que se pueden obtener del aprendizaje a largo plazo utilizando dispositivos móviles son prácticamente desconocidos.

No obstante, multitud de organizaciones ya han adaptado sus servicios a los clientes móviles, cubriendo la jugosa cuota de mercado que éstos constituyen. Aún así, tras un profundo análisis de las caracteristicas de las herramientas ya existentes, se puede llegar a la conclusión de que queda aún trabajo por realizar en cuanto a la estandarización de los contenidos que ofrecen, además de la ardúa tarea de garantizar la interoperabilidad de otras herramientas que, por unas razones u otras, tienen más complicado alcanzar su adaptación a los dispositivos móviles.

A raíz de lo mencionado, la aplicación web propuesta y su posterior puesta a prueba dejan patente la posibilidad de reducir la brecha entre ciertas herramientas web y el nuevo mercado, siendo esto una de las mayores motivaciones para realizarla. Esta aplicación, a su vez, demuestra la facilidad de adaptación a múltiples plataformas y sistemas operativos móviles y el modo de interactuar con ellos; y puede ser reflejo de lo que, a vista de lo observado, futuras herramientas puedan realizar de una manera más universal.

#### **6. Referencias**

[1] CANALSYS (2012). "*Smartphones overtake client PCs in 2011*". Canalsys Newsroom. Palo Alto <http://www.canalys.com/newsroom/smart-phones-overtake-client-pcs-2011> [Consulta: 14 de mayo de 2015]

[3] CLARK, D. (1999). "*Post-PC Internet*". MIT Laboratory for Computer Science. *Charla 35 aniversario del Laboratory of Computer Science*.

[2] GARTNER (2014). "*Worldwide Traditional PC, Tablet, Ultramobile and Mobile Phone Shipments to Grow 4.2 Percent in 2014*". Gartner Newsroom. Londres <http://www.gartner.com/newsroom/id/2791017> [Consulta: 14 de mayo de 2015]

[4] KENTARO, T. (2011) "*There are no technology shortcuts to good education.*" en *Educational Technology Debate 2011*. <http://edutechdebate.org/ict-in-schools/there-areno-technology-shortcuts-to-good-education/> [Consulta: 18 de mayo de 2015]

[5] TELEFÓNICA (2014). "*Telefónica Global Millennial Survey*" Telefónica Global Millennial Survey. <http://survey.telefonica.com/globalreports> [Consulta: 21 de mayo de 2015]